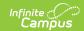

## **Employee Self Service**

Last Modified on 07/11/2025 11:09 am CDT

Tool Descriptions | Complete a Staff Evaluation

Location: Employee Self Service

Employee Self Service allows you to access personal employment information as a district employee.

## **Tool Descriptions**

| Using this tool           | You can                                                                                                    |
|---------------------------|----------------------------------------------------------------------------------------------------|
| My General<br>Information | view personal information (last name, first name, race/ethnicity, etc.), person identifiers (staff number, staff state ID, etc.), and I-9 verification information.                                                                                                    |
| My Contact<br>Information | view contact information like your household, address and emergency contacts.                                                                                                    |
| My<br>Employment          | view employment and work assignment information including the start date of employment in the district.                                                                                                    |
| My<br>Qualifications      | view details regarding your certification, licensing, education and work history based on information collected by the district.                                                                                                    |
| My<br>Evaluations         | view your individual staff evaluations.                                                                                                    |
| My Leave<br>Information   | view when leaves of absence were taken. If your district uses the Campus Payroll application, you can also view when leave was earned.                                                                                                    |
| My Food<br>Service        | add money to your Food Service account.                                                                                                    |
| My Fees                   | view and pay Fees.                                                                                                    |
| My Accounts               | <ul> <li>Add a Credit Card/Debit Card (<i>Payment Methods</i>)</li> <li>Automatically Add Money to a Food Service Account (<i>Recurring Payments</i>)</li> <li>Set up Recurring Payments for Fees (<i>Recurring Payments</i>)</li> <li>View your Payment History (<i>Payment History</i>)</li> <li>Pay an Optional Fee (<i>Optional Payments</i>)</li> </ul> |

## **Complete a Staff Evaluation**

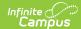

| Topic                          | Tool           |
|--------------------------------|----------------|
| Reflection and Acknowledgement | My Evaluations |
| Acknowledgement Only           | My Evaluations |